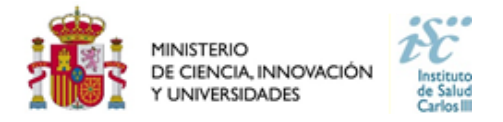

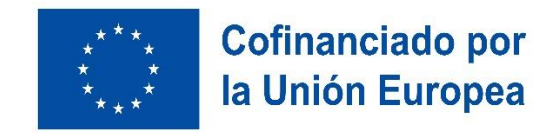

## **PREGUNTAS FRECUENTES AES 2024 PROYECTOS DE DESARROLLO TECNOLÓGICO EN SALUD (DTS24)**

## **(Actualizado a fecha de 23 de febrero de 2023)**

**Este documento contiene una serie de aclaraciones que complementan la información contenida en la convocatoria. Le recomendamos que lea con atención el documento de la convocatoria para obtener toda la información.**

## **INFORMACIÓN DESTACADA:**

- El número máximo de solicitudes será el siguiente:
	- a) Dos solicitudes en el caso de los IIS.
	- b) Para los organismos públicos de investigación, definidos en el artículo 47 de la Ley 14/2011, de 1 de junio, con centros en tres o más Comunidades Autónomas, una solicitud por Comunidad Autónoma en la que se encuentren presentes.
	- c) Una solicitud para el resto de entidades, atendiendo al centro solicitante.

En todos los casos el número máximo de solicitudes a esta actuación lo será independientemente del tipo y de la modalidad del proyecto.

- En el caso de los IIS, el número de solicitudes comprende todas aquellas que se presenten con un Investigador Principal adscrito al IIS. Quedan exceptuadas las solicitudes presentadas a través del CIBER, de forma que, si un investigador adscrito a un IIS y al CIBER solicita un proyecto a través del CIBER como entidad beneficiaria, está no se incluirá en el número máximo de solicitudes de su IIS. (Art 83)
- Para los Proyectos de Desarrollo Tecnológico en Salud podrán concurrir todas las entidades e instituciones enumeradas en el artículo 5.1 de la Orden de bases. (Art. 3.1)
- No podrán ser IP los investigadores que estén realizando un programa de FSE, un contrato de formación predoctoral o un Contrato Río Hortega. (Art 84)
- El DIE no podrá ser emitido por ninguna empresa cuya titularidad real, total o parcial, esté ostentada por el personal investigador participante en el proyecto y **deberá ir firmado por el Representante Legal de la entidad correspondiente** (Art 86)
- Al cumplimentar la solicitud y una vez seleccionado el centro, se debería acceder a su ficha y verificar que está relleno el campo "**Notificación Electrónica**". De no estarlo convendría avisar al responsable del centro para que lo haga.
- **Las bajas concedidas en los proyectos DTS financiados 2023, ICI financiados 2021, 2022 o 2023 y en solicitudes de DTS/ICI AES 2024, después del plazo de presentación de solicitudes no servirán para subsanar la incompatibilidad**, tanto para los investigadores principales como para los restantes miembros del equipo.

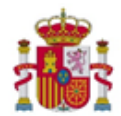

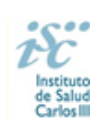

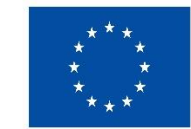

# Índice

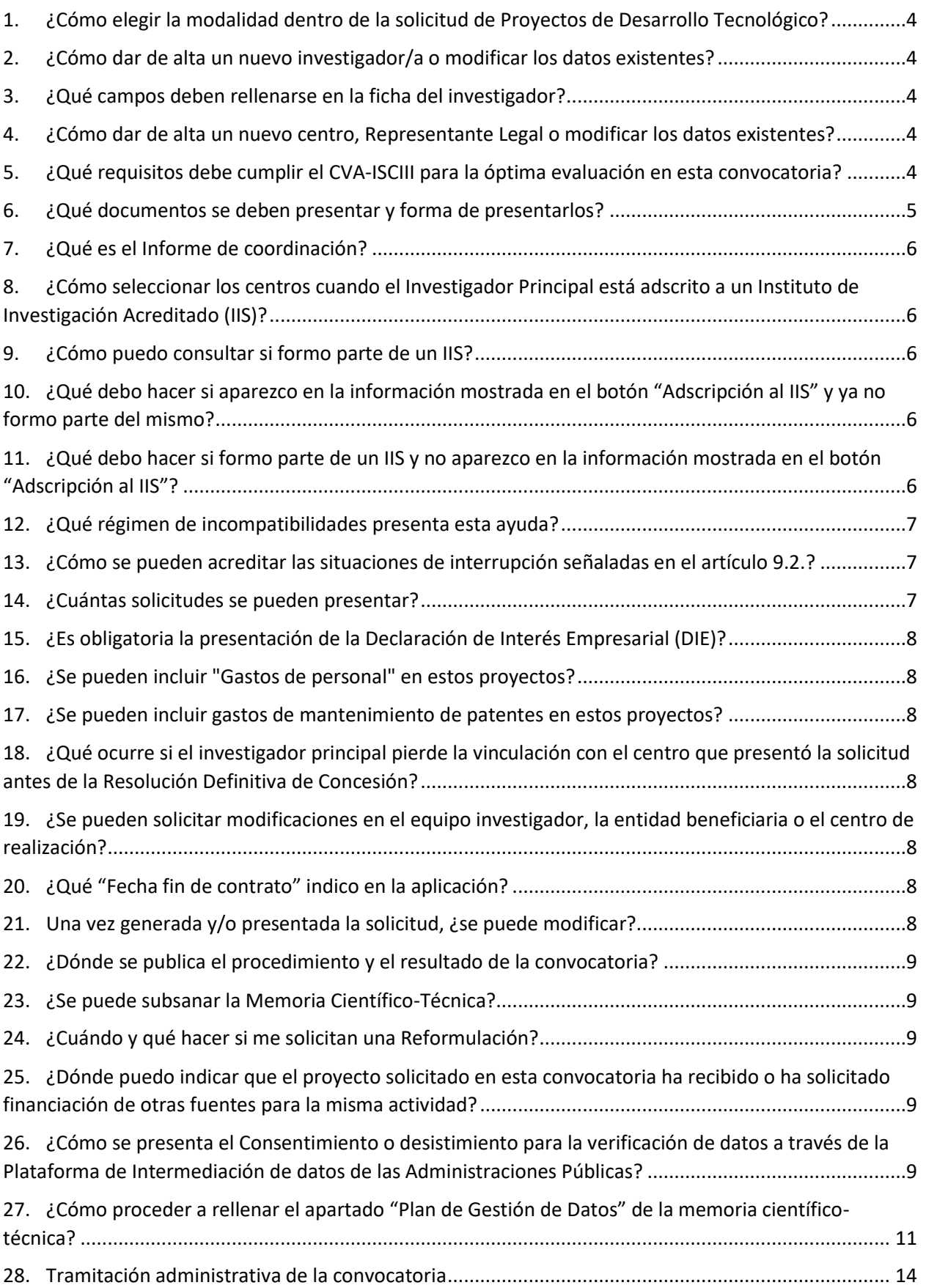

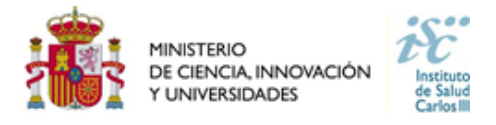

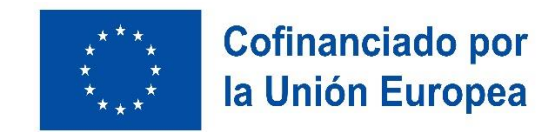

29. [Si tengo alguna duda, y no obtengo respuesta en este documento, ¿a dónde puedo dirigirme?](#page-13-1) .... 14

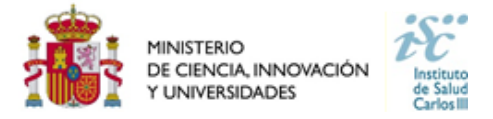

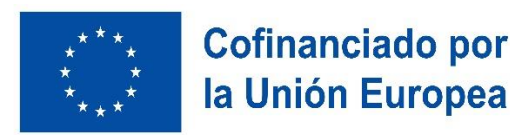

## <span id="page-3-0"></span>**1. ¿Cómo elegir la modalidad dentro de la solicitud de Proyectos de Desarrollo Tecnológico?**

El investigador principal y/o el tramitador de la solicitud podrá elegir la modalidad dentro del apartado "Información General", una vez que lo haga, la duración correspondiente aparecerá automáticamente. El código de expediente seguirá teniendo las mismas siglas, DTS.

## <span id="page-3-1"></span>**2. ¿Cómo dar de alta un nuevo investigador/a o modificar los datos existentes?**

Para dar de alta un nuevo IP que no haya participado en ninguna ayuda de las convocadas por el ISCIII, deberá incluir su información en la pestaña "Datos Generales" de la aplicación de solicitudes "SAyS" en el apartado "Datos de Candidato/Investigador" pinchando en el botón de "Alta".

La incorporación de nuevos colaboradores se realizará en la pestaña "Equipo", se hará pinchando en el botón "Alta" donde se ingresarán los datos del nuevo miembro.

Aquellos IP o miembros del equipo investigador que se den de alta con un DNI o NIE válidos, serán autentificados directamente. En el caso de hacerlo con un documento legal diferente necesitan la validación del ISCIII. **Para ello con un margen de 24 horas deberá comprobar en la pestaña "Mensajes" si su solicitud está gestionada para poder seguir con el proceso.**

## <span id="page-3-2"></span>**3. ¿Qué campos deben rellenarse en la ficha del investigador?**

Cumplimente todos los campos de la ficha, código ORCID, datos de contacto, datos personales…

Por favor, revise los datos de este formulario, **los datos incorrectos**, como la fecha de nacimiento, **pueden condicionar la obtención de la ayuda solicitada.**

**Una vez completada la información y adjunto el CVA-ISCIII del investigador, se pulsará el botón guardar.** Una vez guardado y para finalizarlos datos de Candidato/Investigador nos solicitará los datos del centro, tipo y duración de la vinculación se deberá volver a pulsar "**Guardar**", para que pase a formar parte del personal del equipo

En el caso de que el documento no sea ni DNI ni NIE, la ficha deberá ser validada por el ISCIII, en un plazo máximo de 24 horas.

## <span id="page-3-3"></span>**4. ¿Cómo dar de alta un nuevo centro, Representante Legal o modificar los datos existentes?**

En la pestaña "Datos Generales" de la aplicación de solicitudes "SAyS" en el apartado "Centro" se incluirá la información sobre el centro solicitante, centro de realización, en el caso de IIS acreditados centro de adscripción y la información sobre el Representante/s Legal/es asociados al centro beneficiario.

Pinchando en los botones "Sol. Alta" y "Sol. Modif." se abrirá una ficha para la incorporación o modificación de los datos. Las altas y modificaciones necesitan la validación del ISCIII. Para ello con un margen de 24 horas deberá comprobar en la pestaña "Mensajes" si su solicitud está gestionada para poder seguir con el proceso.

#### **Se recomienda cumplimentar, en la ficha del centro, el campo "Correo de Notificación Electrónica (Notifica)"**

Los centros que soliciten su alta o su modificación en la aplicación informática de solicitudes **deberán aportar los estatutos registrados o la modificación de los mismos y el documento que acredite el poder del Representante Legal para firmar la solicitud**.

**Si el Representante Legal ha cambiado, hay que solicitar el alta del nuevo RL pulsando en el botón "Sol. Alta" y si quieren modificar algún dato del RL ya existente (datos de contacto, correo electrónico, teléfono, etc.) deben hacerlo a través del botón "Sol. Modif"**.

### <span id="page-3-4"></span>**5. ¿Qué requisitos debe cumplir el CVA-ISCIII para la óptima evaluación en esta convocatoria?**

El **CVA-ISCIII** tiene un **máximo de 8 páginas**, si el CVA-ISCIII generado excediera el límite de 8 páginas se tendría que seleccionar la información más relevante para adaptarlo al tamaño correcto. Los CVA-ISCIII que se generen con la etiqueta **"NO VÁLIDO"** no serán susceptibles de ser evaluados.

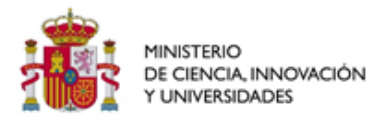

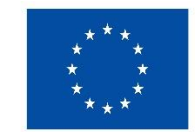

## **Cofinanciado por** la Unión Europea

**Se puede verificar la validez del CVA-ISCIII comprobando que se abre correctamente y que tiene huella digital.** Puede verse la huella, abriendo el documento y pulsando con el botón derecho del "ratón" en cualquier parte del documento. Aparecerá un cuadro de diálogo. Seleccione la opción "propiedades del documento" y aparecerá otro cuadro donde podrá ver en el apartado "asunto" una serie de caracteres alfanuméricos, que identifican inequívocamente ese CVA-ISCIII (son la "huella" del CVA-ISCIII). Si no aparecen estos caracteres, el CVA-ISCIII no es válido y deberá generarlo de nuevo.

Tras cargar en la aplicación de solicitudes el CVA-ISCIII, una ventana emergente nos permitirá seleccionar hasta un máximo de 10 publicaciones del IP, en su caso, de los últimos 5 años, que serán tenidas en cuenta a la hora de la evaluación de la propuesta (La selección de las publicaciones no estará activa para el resto del equipo investigador). Estas publicaciones quedarán recogidas en la pestaña "Publicaciones" en la aplicación SAYS.

Dentro de la aplicación de solicitudes, se encuentra en el botón de "Plantilla del CV" un documento que indica los elementos mínimos que conviene rellenar en el CV.

## <span id="page-4-0"></span>**6. ¿Qué documentos se deben presentar y forma de presentarlos?**

Las solicitudes deberán ir acompañadas de la siguiente documentación:

- a) Formulario de solicitud (Generado a través de la aplicación de solicitudes "SAyS"). La falta de presentación en plazo, conllevará la exclusión de la solicitud durante el trámite de admisión.
- b) Memoria del proyecto de investigación en castellano o en inglés, en el modelo normalizado correspondiente a la AES 2024. La falta de presentación en plazo o la presentación sin emplear el modelo normalizado, conllevará la exclusión de la solicitud durante el trámite de admisión, sin posibilidad de subsanación.
- c) Currículum Vitae Abreviado (CVA-ISCIII) en castellano o en inglés, generado desde el editor CVN (http://cvn.fecyt.es/editor) o desde cualquier institución certificada en la norma CVN de la FECYT que ofrezca el servicio CVA-ISCIII, de los investigadores/as principales. La falta de presentación en plazo o la presentación sin emplear el modelo normalizado, conllevará la exclusión de la solicitud durante el trámite de admisión, sin posibilidad de subsanación.
- d) Currículum Vitae Abreviado (CVA-ISCIII) en castellano o en inglés, generado de forma automática desde el editor CVN (http://cvn.fecyt.es/editor) o desde cualquier institución certificada en la norma CVN de la FECYT que ofrezca el servicio CVA-ISCIII, del resto de los miembros del equipo de investigación.
- e) Documento de Interés Empresarial (DIE) en modelo normalizado firmado por el representante legal de la entidad correspondiente, que acredite la colaboración y vinculación con empresas u otras entidades públicas o privadas interesadas en el desarrollo y los resultados de los mismos. Este documento no podrá ser emitido por ninguna empresa cuya titularidad real, total o parcial, esté ostentada por el personal investigador participante en el proyecto.
- f) Informe de coordinación en modelo normalizado, en el caso de proyectos coordinados.

En los proyectos coordinados se presentará una solicitud completa por cada uno de los subproyectos.

Todos los documentos normalizados están disponibles en el siguiente enlace: <https://www.isciii.es/QueHacemos/Financiacion/solicitudes/Paginas/Documentos-normalizados.aspx>

El modo de cumplimentación de los modelos normalizados deberá ceñirse a las instrucciones que acompañan a los mismos y su alteración, contraviniendo dichas instrucciones, se considerará causa de inadmisión.

La forma de presentación de la solicitud y restante documentación será mediante la aplicación informática de solicitudes, a través de la sede electrónica https://sede.isciii.gob.es, en Trámites más usados > Acción Estratégica en Salud > Ayudas y Subvenciones, conectada con el registro electrónico del ISCIII y serán presentadas mediante sistemas de certificado electrónico

La restante documentación se incorporará al expediente electrónico, mediante ficheros electrónicos en formato «pdf».

Los formularios de solicitud únicamente requerirán la firma del Representante Legal de la entidad solicitante, quien recabará las firmas del investigador principal y colaboradores responsabilizándose de su custodia y veracidad.

El plazo para la generación y presentación de las solicitudes mediante la aplicación informática finalizará a las 15:00 horas, hora peninsular.

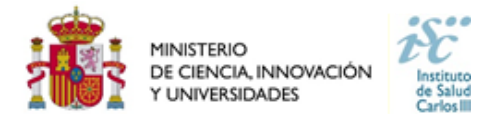

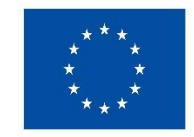

## <span id="page-5-0"></span>**7. ¿Qué es el Informe de coordinación?**

Es un documento normalizado en el que el **IP coordinador** (IP de uno de los subproyectos que se coordinan) deberá detallar quiénes son los investigadores principales de todos los subproyectos/centros participantes que integran el proyecto. El resto de las solicitudes de los subproyectos/centros participantes solicitantes **no** tienen que presentar este documento.

## <span id="page-5-1"></span>**8. ¿Cómo seleccionar los centros cuando el Investigador Principal está adscrito a un Instituto de Investigación Acreditado (IIS)?**

**De manera obligatoria, la persona investigadora que actúa como investigador principal, y está adscrito a un IIS deberá consignarlo como centro (solicitante o de realización, según proceda) al cumplimentar la solicitud**. En cualquier caso, a estos efectos, el personal investigador sólo podrá estar adscrito a un único IIS. (Artículo 3.4)

El **centro solicitante** deberá ser la entidad que tiene encomendada la **gestión** del IIS. Posteriormente, en el **centro de realización** se indicará el **IIS** que corresponda y finalmente, tendrán acceso a un desplegable llamado **"Centro de adscripción del IP/Jefe de grupo**", aquí indicarán el **tercer centro**, debiendo señalar la entidad con la que está vinculado el IP.

## <span id="page-5-2"></span>**9. ¿Cómo puedo consultar si formo parte de un IIS?**

Todos los IIS acreditados, remiten al ISCIII, el listado con todos los miembros que a fecha de 31 de enero de 2024 forman parte de su Instituto. Esta información es incluida en la aplicación para facilitar al IP la correcta selección del centro solicitante o de realización. Esta información se puede consultar en el botón "Adscripción al IIS" en el apartado "Datos de Candidato/Investigador".

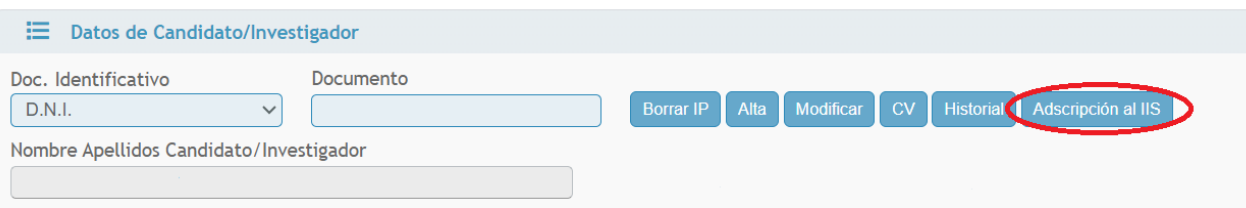

**Esta información se actualiza en esta pestaña una vez al año y todas las altas o bajas que se comuniquen con posterioridad a remitir el listado al ISCIII de los miembros del IIS no será mostrado en este botón.**

Este buscador tiene **carácter meramente informativo** y no genera derecho alguno a favor del interesado frente a la Administración.

## <span id="page-5-3"></span>**10. ¿Qué debo hacer si aparezco en la información mostrada en el botón "Adscripción al IIS" y ya no formo parte del mismo?**

En caso de que el IP aparezca adscrito a un IIS del que ya no forme parte debe contactar con dicho centro y solicitar su baja del mismo. Para que esta sea efectiva para el ISCIII, el Representante Legal y/o director científico del IIS, al que se encuentre adscrito el personal en cuestión, deberá enviar la baja, a través de la sede electrónica del ISCIII, a la atención de la Subdirección General de Evaluación y Fomento de la Investigación.

Esta información deberá ser remitida antes del fin del plazo de solicitud indicado en la convocatoria y la fecha de baja siempre deberá ser anterior a la finalización del periodo de solicitudes previsto en la convocatoria.

## <span id="page-5-4"></span>**11. ¿Qué debo hacer si formo parte de un IIS y no aparezco en la información mostrada en el botón "Adscripción al IIS"?**

En caso de que el IP no aparezca adscrito a un IIS del que formen parte, mediante vinculación laboral, estatutaria o funcionarial a alguno de los centros que lo integran, deben contactar con dicho centro y solicitar su alta en el mismo. Para que esta sea efectiva para el ISCIII, el Representante Legal y/o director científico del IIS, al que se encuentre adscrito el

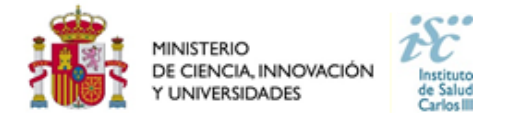

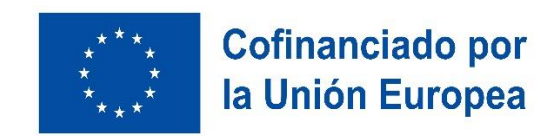

personal en cuestión, deberá enviar el alta, a través de la sede electrónica del ISCIII, a la atención de la Subdirección General de Evaluación y Fomento de la Investigación.

Esta información deberá ser remitida antes del fin del plazo de solicitud indicado en la convocatoria y la fecha de alta siempre deberá ser anterior a la finalización del periodo de solicitudes previsto en la convocatoria.

## <span id="page-6-0"></span>**12. ¿Qué régimen de incompatibilidades presenta esta ayuda?**

El régimen de incompatibilidades de los IP y del resto de miembros del equipo de investigación aparece detallado en el **artículo 85** de la convocatoria.

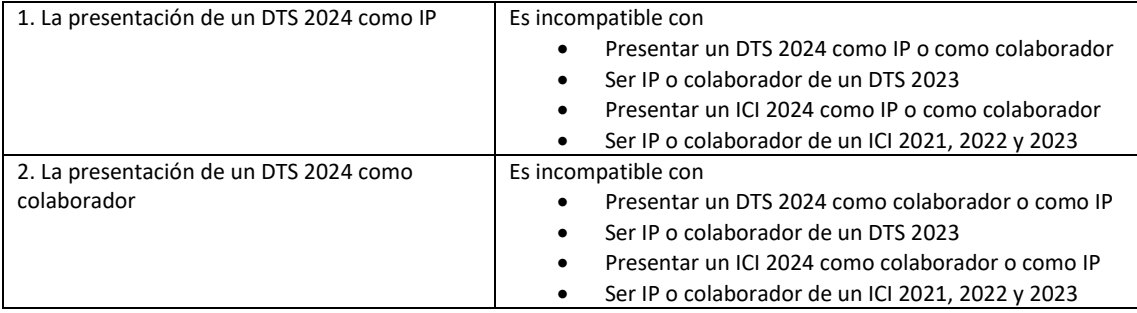

## <span id="page-6-1"></span>**13. ¿Cómo se pueden acreditar las situaciones de interrupción señaladas en el artículo 9.2.?**

En los casos de maternidad y paternidad, se pueden aportar como documentos que acrediten esta situación: Certificado de empresa para la solicitud de maternidad-paternidad, reconocimiento de prestación de la Tesorería de la Seguridad Social, etc., en los que conste expresamente el periodo del permiso correspondiente. A estos efectos no será válida para acreditar esta circunstancia la aportación de una copia del Libro de Familia.

En los casos de enfermedad grave o accidente del solicitante, se pueden aportar como documentos que acrediten esta situación: partes médicos de baja y alta, en los que conste expresamente el periodo de la baja correspondiente.

En los casos de atención a personas en situación de dependencia, se puede aportar el certificado de la entidad competente donde conste expresamente la situación y el grado de dependencia.

Si la documentación acreditativa de la interrupción está expedida en un idioma distinto al castellano o al inglés deberá acompañarse de la correspondiente traducción oficial.

### <span id="page-6-2"></span>**14. ¿Cuántas solicitudes se pueden presentar?**

- a) **Dos** solicitudes en el caso de los **IIS**.
- b) Para los **organismos públicos de investigación**, definidos en el artículo 47 de la Ley 14/2011, de 1 de junio, con centros en tres o más Comunidades Autónomas, **una solicitud por Comunidad Autónoma** en la que se encuentren presentes.
- c) **Una** solicitud para el **resto de entidades**, atendiendo al centro solicitante.

En todos los casos el número máximo de solicitudes a esta actuación lo será independientemente del tipo y de la modalidad del proyecto.

En el caso de los IIS, el número de solicitudes comprende todas aquellas que se presenten con un Investigador Principal adscrito al IIS. Quedan exceptuadas las solicitudes presentadas a través del CIBER, de forma que, si un investigador adscrito a un IIS y al CIBER solicita un proyecto a través del CIBER como entidad beneficiaria, está no se incluirá en el número máximo de solicitudes de su IIS. (Art 83)

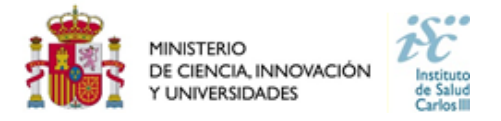

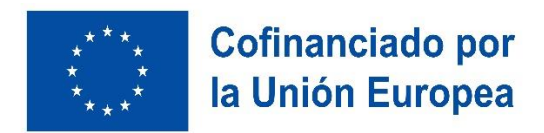

## <span id="page-7-0"></span>**15. ¿Es obligatoria la presentación de la Declaración de Interés Empresarial (DIE)?**

Sí. Tiene carácter obligatorio la vinculación del proyecto a una empresa u otras entidades públicas o privadas interesadas en el desarrollo y los resultados del mismo, sin que dicha vinculación suponga ningún tipo de ayuda directa a las mismas con cargo a las subvenciones que pudieran ser concedidas en esta convocatoria. (Artículo 82)

Este documento deberá incorporar información sobre los recursos económicos aportados al proyecto por parte de dichas entidades, y la vinculación, si la hubiera, de estas entidades con proyectos financiados por CDTI. (Artículo 86)

Además, tendrá que ir firmado por el representante legal de la entidad/empresa correspondiente.

## <span id="page-7-1"></span>**16. ¿Se pueden incluir "Gastos de personal" en estos proyectos?**

No. Las ayudas a los proyectos de desarrollo tecnológico en salud no incluyen financiación para gastos de personal en ninguna de sus modalidades.

Los conceptos subvencionables son los recogidos en el artículo 75 y 83.4

## <span id="page-7-2"></span>**17. ¿Se pueden incluir gastos de mantenimiento de patentes en estos proyectos?**

No se contemplan como conceptos subvencionables el mantenimiento de los derechos de propiedad industrial o intelectual (artículo 83.4).

Los conceptos subvencionables son los recogidos en el artículo 75 y 83.4

## <span id="page-7-3"></span>**18. ¿Qué ocurre si el investigador principal pierde la vinculación con el centro que presentó la solicitud antes de la Resolución Definitiva de Concesión?**

La pérdida de la vinculación del investigador principal antes de la resolución de concesión determinará su baja en el proyecto, no siendo posible su sustitución, lo que conllevará la no valoración del proyecto y la desestimación de la solicitud. (Art. 84.5)

Esta circunstancia deberá ser comunicada a la Subdirección General de Evaluación y Fomento de la Investigación, tan pronto como se produzca y causará la exclusión del IP, sin la posibilidad de solicitar un cambio de centro. En el caso de proyectos Coordinados o individuales supondrá la inadmisión del proyecto.

## <span id="page-7-4"></span>**19. ¿Se pueden solicitar modificaciones en el equipo investigador, la entidad beneficiaria o el centro de realización?**

No, los cambios en el equipo investigador, la entidad beneficiaria o el centro de realización se podrán solicitar a partir **del inicio de ejecución de la ayuda** (fecha que se recoge en la Resolución Definitiva de Concesión). Los únicos cambios permitidos antes del inicio de ejecución de la ayuda, serán aquellos que se realicen a petición del órgano encargado de la tramitación de la ayuda.

## <span id="page-7-5"></span>**20. ¿Qué "Fecha fin de contrato" indico en la aplicación?**

La finalidad de este campo es comprobar que se cumple con los requisitos de vinculación que exige la convocatoria en relación al período de contratación, debiendo ser como mínimo durante todo el periodo comprendido entre el plazo de presentación de solicitudes y la resolución definitiva de concesión.

Si se tiene conocimiento de la fecha exacta de finalización del contrato, se indica. Si su contrato es indefinido o de carácter fijo recomendamos que indique como fecha de fin el 01/01/2025, lo que servirá únicamente para verificar que se cumple con el requisito mencionado en el párrafo anterior.

## <span id="page-7-6"></span>**21. Una vez generada y/o presentada la solicitud, ¿se puede modificar?**

Las solicitudes se podrán generar y presentar tantas veces como se desee antes de que finalice el plazo de presentación de solicitudes.

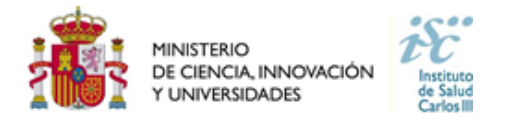

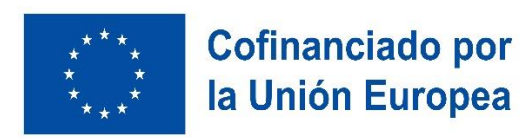

Si se introduce cualquier modificación después de haber generado la solicitud hay que volver a guardar y generar, y si ya se hubiera presentado habría que volver a generarla y presentarla.

#### **En esta convocatoria presentar y firmar es un único paso. Esta es la UNICA forma que se admitirá para presentar la solicitud.**

En los casos en los que se produzca un fallo informático en la aplicación de firma y registro electrónico se deberá primero informar a la unidad de atención a usuarios [incidencias.sede@isciii.es](mailto:incidencias.sede@isciii.es) informándoles del fallo para encontrar la solución.

Si persiste el fallo, y ante la imposibilidad de presentar en tiempo y forma la solicitud por la aplicación informática de solicitudes SAyS, se podrá remitir la solicitud y restante documentación necesaria (imprescindible incluir junto con la **solicitud** la restante documentación necesaria (Memoria, CVA-ISCIII, etc.) mediante una instancia genérica presentada por el Representante Legal de la entidad solicitante, a través de la sede electrónica o a través del Registro Electrónico Común de la Administración General del Estado y **siempre antes de que concluya el plazo de presentación de solicitudes, las 15:00 h. del último día del plazo establecido.**

## <span id="page-8-0"></span>**22. ¿Dónde se publica el procedimiento y el resultado de la convocatoria?**

Todas las notificaciones/comunicaciones relacionadas con el procedimiento serán realizadas a través de su publicación en el tablón de anuncios de la sede electrónica del ISCIII. <https://sede.isciii.gob.es/>

## <span id="page-8-1"></span>**23. ¿Se puede subsanar la Memoria Científico-Técnica?**

No, con objeto de garantizar la concurrencia competitiva el documento de memoria científico-técnica deberá cumplir todos los requerimientos establecidos en la convocatoria y utilizar el modelo normalizado de la misma, ya que forma parte de los documentos integrantes de la solicitud y no pueden ser mejorados en un momento posterior a la finalización del plazo de solicitud.

## <span id="page-8-2"></span>**24. ¿Cuándo y qué hacer si me solicitan una Reformulación?**

En ambas modalidades de los Proyectos de desarrollo tecnológico en Salud (DTS) se podrá instar al beneficiario a que reformule su solicitud para ajustarse a los compromisos y condiciones de la subvención otorgable. Si este es el caso, junto con el resultado de su proyecto se solicitará la reformulación del mismo. Esta reformulación se deberá enviar durante el periodo de alegaciones siguiendo las instrucciones que se indiquen a tal efecto.

## <span id="page-8-3"></span>**25. ¿Dónde puedo indicar que el proyecto solicitado en esta convocatoria ha recibido o ha solicitado financiación de otras fuentes para la misma actividad?**

Todos los proyectos que hayan resultado concedidos durante la Resolución Provisional de Concesión, deberán aportar durante el periodo de alegaciones un certificado firmado por el Representante Legal, indicando, si ese proyecto ha recibido o solicitado financiación de otra agencia, autonómica, estatal o internacional, o dispone de fondos propios para la realización de la misma actividad cuya financiación solicita. Este documento será adjuntado a la aplicación informática de SAyS, y presentado por el Representante Legal, mediante su presentación con firma electrónica. Este paso será independiente a la presentación o no de alegaciones y a la reformulación en caso de esta ser solicitada.

Así mismo, si el proyecto resultase concedido en la Resolución Definitiva de Concesión tras la resolución de las alegaciones presentadas, deberán presentar este documento siguiendo el mismo procedimiento descrito en el párrafo anterior.

## <span id="page-8-4"></span>**26. ¿Cómo se presenta el Consentimiento o desistimiento para la verificación de datos a través de la Plataforma de Intermediación de datos de las Administraciones Públicas?**

Una vez generada la solicitud aparecerá la siguiente pantalla:

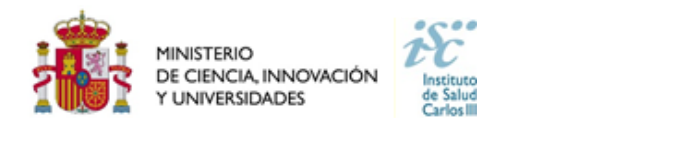

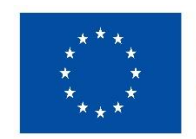

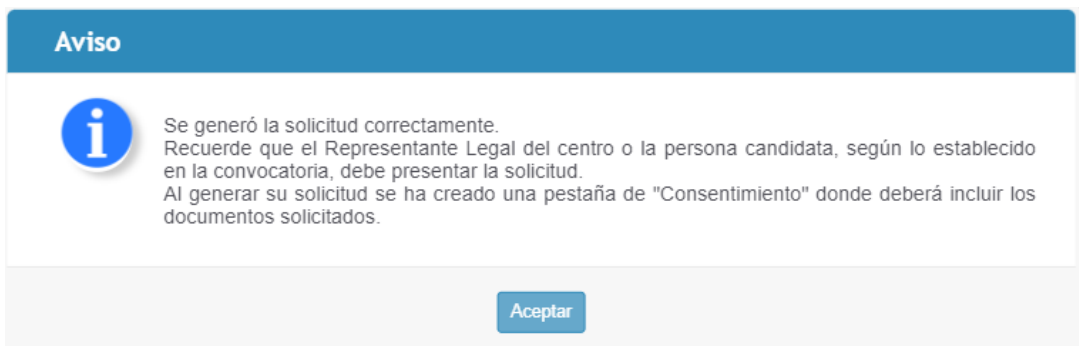

Donde se habilitará una nueva pestaña denominada "Consentimiento".

Como regla general, los IPs deberán acceder al siguiente enlace: [http://says.isciii.es:80/comun/inicio0.aspx?ta=3&anio=2024](http://says.isciii.es/comun/inicio0.aspx?ta=3&anio=2024) y seleccionar "Acceso con certificado" en la parte inferior de la pantalla. Habrá que registrarse con su certificado electrónico y tendrán acceso a todos los documentos pendientes de firma, en esta pantalla tendrán acceso a todos los consentimientos que dispongan de cualquier ayuda de la AES 2024, en la que formen parte como IP, jefe de grupo o candidato.

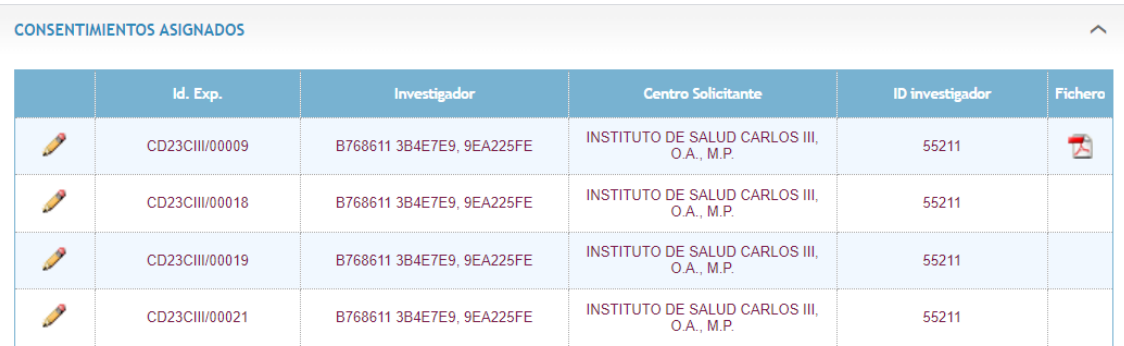

Accediendo presionando sobre el icono del lapiz amarillo la aplicación le dirigirá a una nueva pantalla donde podrá seleccionar si presta o no el consentiemiento y firmar y conocer aquellas bases de datos, donde esta permitiendo la consulta.

**Consentimiento** 

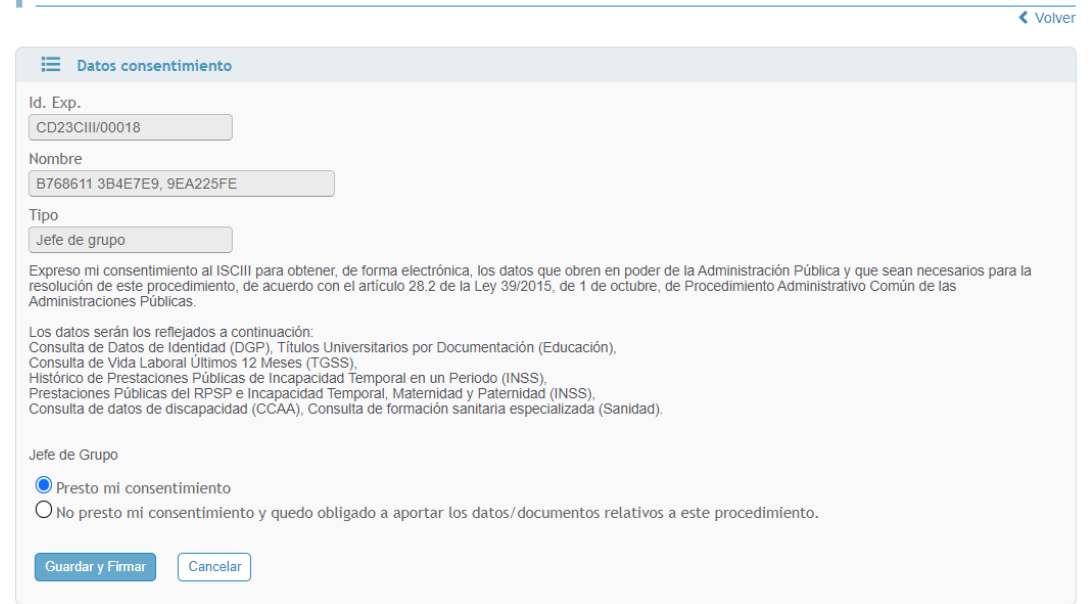

Una vez guardado y firmado podrá visualizar en el apartado "Consentimiento informado" los documentos firmados:

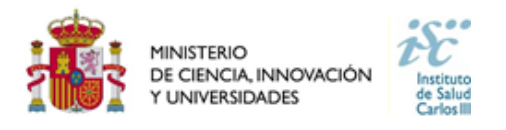

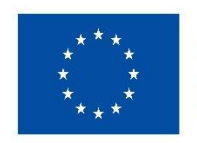

#### CONSENTIMIENTOS ASIGNADOS

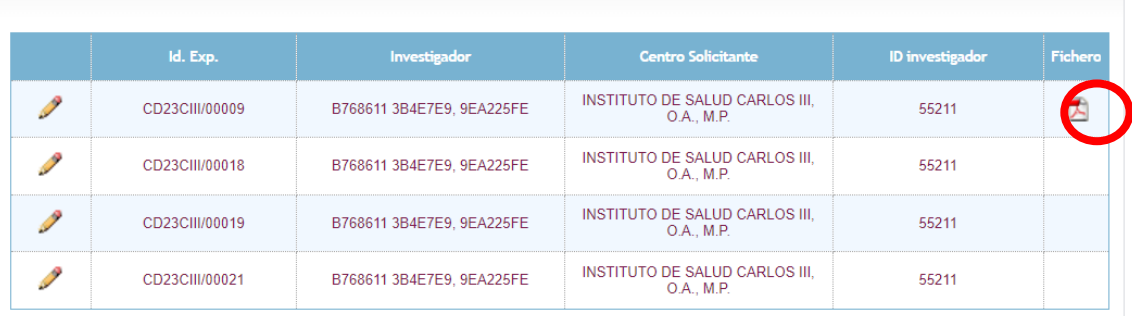

En caso de no disponer de "Certificado digital", el tramitador de la ayuda podrá descargar el documento indicando si el IP da su consentiemiento en la pestaña "Consentimiento". Para ello primero deberá clicar en la casilla correspondiente al consentimiento o al no consentimiento y luego pinchar en el botón "Descargar plantilla". El documento generado automáticamente deberá ser firmado por el IP, tenga en cuenta que el documento ya viene con los datos de la persona rellenos, y posteriormente ser adjuntado en la misma pestaña.

**No será necesario el consentimiento por parte de los miembros del equipo.**

**Una vez incorporados los documentos en la pestaña, deberá proceder a generar nuevamente la solicitud para que los datos del consentimiento sean trasladados a la solicitud.**

**Tengan en cuenta que la aplicación no les permitira la presentación y firma de la solicitud sin haber dado el consentimiento o la denegación de esta pestaña.** 

## <span id="page-10-0"></span>**27. ¿Cómo proceder a rellenar el apartado "Plan de Gestión de Datos" de la memoria científico-técnica?**

#### • **¿Qué son los datos de investigación?**

Se consideran datos de investigación a todo aquel material que ha sido generado, recolectado, observado o registrado durante el ciclo de vida de un proyecto de investigación y que se utilizan como evidencia de un proceso de investigación, están reconocidos por la comunidad científica y sirven para validar los resultados de la investigación y garantizar su reproducibilidad.

Los datos de investigación pueden ser datos experimentales, observacionales, operativos, datos de terceros, del sector público, datos de seguimiento, datos brutos, procesados o datos reutilizados. Para cada disciplina o dominio científico existe una interpretación de qué son datos o datasets de investigación, su naturaleza y cómo se recopilan; también ha de tenerse en cuenta que en cada dominio científico varía la forma en que se describen esos datos a través de metadatos y los requisitos asociados al hecho de compartirlos.

#### • **¿Qué es un Plan de Gestión de Datos, PGD?**

Un Plan de Gestión de Datos (PGD o DMP, Data Management Plan, por sus siglas en inglés) es una declaración formal que describe los datos que se utilizan y producen durante el curso de las actividades de investigación. El PGD establece cómo se van a gestionar los datos en un proyecto de investigación, tanto durante el proyecto como una vez que éste ha finalizado.

El PGD define la metodología de extracción de la información, la unidad de medida, los procesos de creación, limpieza y análisis, el formato, el software de lectura y procesamiento, las licencias y permisos de acceso y (re)utilización, su sistema de control de versiones, su autoría, su difusión, y su lugar de almacenamiento y preservación a largo plazo. Este plan se creará al comienzo del proyecto de investigación financiado y, según la naturaleza y evolución del proyecto, puede que no sea un documento definitivo, sino que variará, se completará y/o modificará a lo largo del ciclo de vida de la investigación.

#### • **¿Debo incluir en la solicitud de mi proyecto el PGD?**

**NO**, en la memoria de la propuesta solamente se deberá incorporar una descripción inicial que contenga qué datos se van a recoger o generar en el marco del proyecto (tipologías y formatos), cómo será el acceso a los mismos (quién,

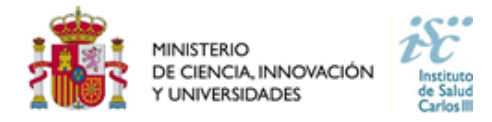

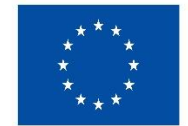

cómo y cuándo se podrá acceder a ellos), de quién son los datos y en qué repositorio está previsto su depósito, difusión y preservación. Asimismo, se recogerán, en su caso, las condiciones éticas o legales específicas que los regulen (ej. privacidad de los datos y su reglamentación; datos protegidos o protegibles por propiedad intelectual o industrial, etc.) que condicionen su disponibilidad, uso y/o reutilización. Esta declaración inicial en el momento de la solicitud no condicionará la creación de un Plan de Gestión de Datos formal en el caso de que el proyecto resulte finalmente financiado.

## • **¿Cuándo debo enviar el Plan de Gestión de Datos?**

El PGD se deberá presentar, si así es requerido, junto con los informes de seguimiento intermedio y final del proyecto financiado Asimismo se recomienda la publicación en acceso abierto del PGD junto a los datasets utilizados, y en formato legible por máquina.

## • **¿Qué significa que los datos de investigación sean FAIR?**

FAIR son las siglas en inglés de Findable, Accessible, Interoperable and Reusable, y responden a la aplicación de cuatro principios que harán que los datos de investigación sean localizables, accesibles, interoperables y que se puedan reutilizar. Desde un punto de vista práctico, la implementación de los principios FAIR implica la aplicación de estándares de metadatos y vocabularios asociados al dominio científico de los datos, la utilización de identificadores persistentes, la correcta identificación de licencias y procedencia de los datos, así como el establecimiento de mecanismos de almacenamiento y preservación.

## • **¿Es lo mismo datos abiertos que datos "FAIR"?**

**NO**. El concepto FAIR tiene un alcance mayor. Para cumplir con los principios FAIR es necesario informar sobre el nivel de apertura de los datos. Sin embargo, los datos que siguen los principios FAIR pueden ser datos accesibles por usuarios o investigadores definidos, en el momento o periodo de tiempo concreto y por el método definido. Es decir, no todos los datos FAIR son necesariamente datos abiertos. Datos en abierto son datos que pueden ser utilizados, reutilizados y redistribuidos libremente por cualquier persona. No obstante, se recomienda que todos los datos de investigación resultantes de proyectos financiados con fondos públicos sean siempre FAIR y, siempre que sea posible, abiertos.

## • **¿Qué datos de investigación se deben depositar?**

Se han de depositar en repositorios de acceso abierto todos los datos que subyacen a la investigación, esto es, los datos brutos generados o producidos en el transcurso de la investigación. Así mismo, se deberán publicar junto a los artículos científicos los datos finales que sean necesarios para garantizar la verificación y reproducibilidad de los resultados presentados. Según las disciplinas y los flujos de producción, análisis y utilización de los datos, se pueden publicar los datos en diversos estadios a lo largo del ciclo de vida de la investigación. Asimismo, en el depósito y publicación de los datos se deberá tener en cuenta:

- La protección de los datos personales, que incluye la protección de las libertades y los derechos fundamentales de las personas físicas aplicados a un proyecto de I+D+I, así como su protección ante la posible utilización por terceros no autorizados.
- Los aspectos éticos, que afectan a los datos que pueden mostrarse, el tiempo y el anonimato de las personas implicadas, y respetan la dignidad y la integridad para garantizar su privacidad y confidencialidad.

Los requisitos específicos que las editoriales científicas puedan requerir a los autores, referentes a los datos utilizados específicamente para un artículo, así como los repositorios recomendados o reconocidos para ello.

## • **¿Qué repositorios se podrán utilizar para depositar los datos?**

Se deberán depositar los datos de investigación en repositorios de confianza (TDR, Trusted Digital Repositories), institucional, multidisciplinar (ej[. Zenodo\)](https://zenodo.org/); o bien en infraestructuras colaborativas de datos, en disciplinas que utilizan datos de forma masiva (DID, Data Intensive Domain), bien dentro del dominio o con carácter general o multidisciplinar (ej. [EUDAT\)](https://www.eudat.eu/).

E[n re3data: https://www.re3data.org](https://www.re3data.org/) se puede encontrar un registro de repositorio de datos

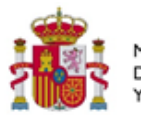

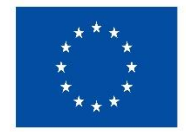

[Recomendaciones para la gestión de datos de investigación, dirigidas a investigadores](https://digital.csic.es/bitstream/10261/173801/1/Maredata-recomendaciones-ESP.pdf)[.](https://digital.csic.es/bitstream/10261/173801/2/Maredata-recommendations-ENG.pdf)

[Recommendations on managing Research data, addressed to researchers](https://digital.csic.es/bitstream/10261/173801/2/Maredata-recommendations-ENG.pdf)

**Consulte con su biblioteca, unidad de ciencia abierta/ conocimiento abierto y servicios de investigación de su institución.** 

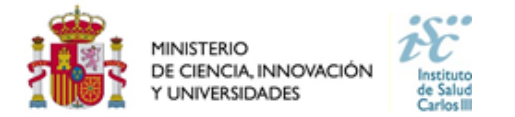

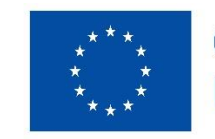

## <span id="page-13-0"></span>**28. Tramitación administrativa de la convocatoria**

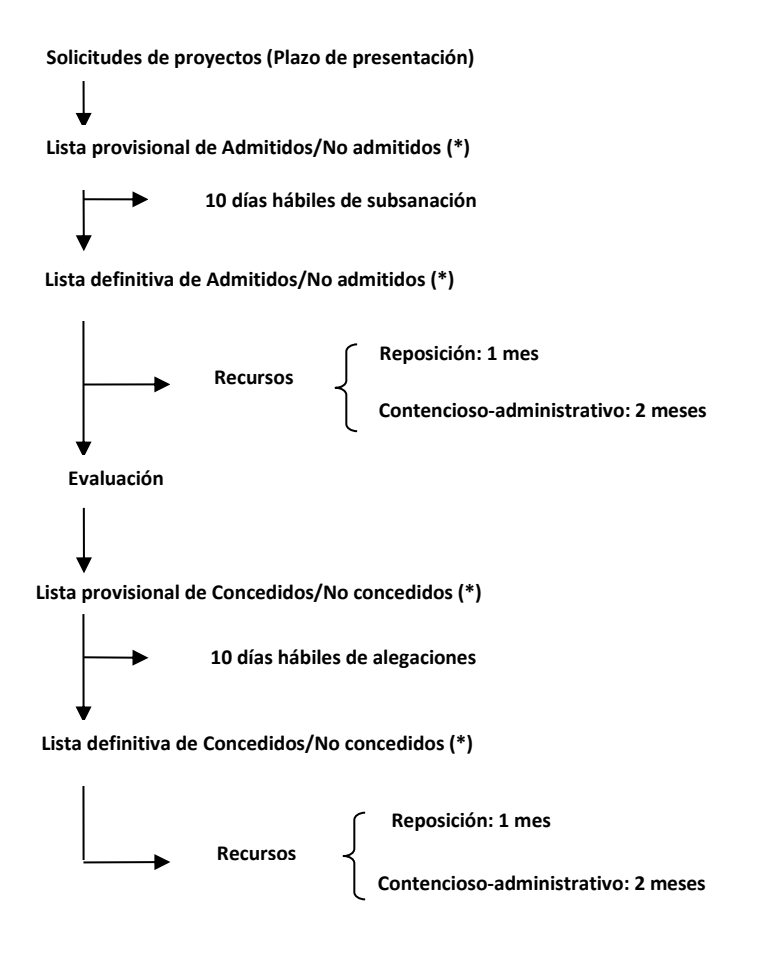

**(\*)** Publicación sólo en el tablón de anuncios de la sede electrónica del ISCIII en la dirección, [https://sede.isciii.gob.es](https://sede.isciii.gob.es/)

## <span id="page-13-1"></span>**29. Si tengo alguna duda, y no obtengo respuesta en este documento, ¿a dónde puedo dirigirme?**

Puede escribir un correo electrónico a proyectos-aes@isciii.es indicando en el Asunto: DTS24/00XXX y la cuestión de la duda, o bien ponerse en contacto con los gestores de la ayuda que figuran en nuestra web: <https://www.isciii.es/QueHacemos/Financiacion/solicitudes/Paginas/Contactos.aspx>